# **Anmeldung zum SVS-Sprechtag**

#### **[www.svs.at](http://www.svs.at/)**

 **Auf der Titelseite werden abwechselnd 2 Bilder gezeigt, eines davon führt zur**  Anmeldung für die Sprechtage! "Termin vereinbaren" anklicken! (Man kann das Titelbild bei den Punkten links unten wechseln)

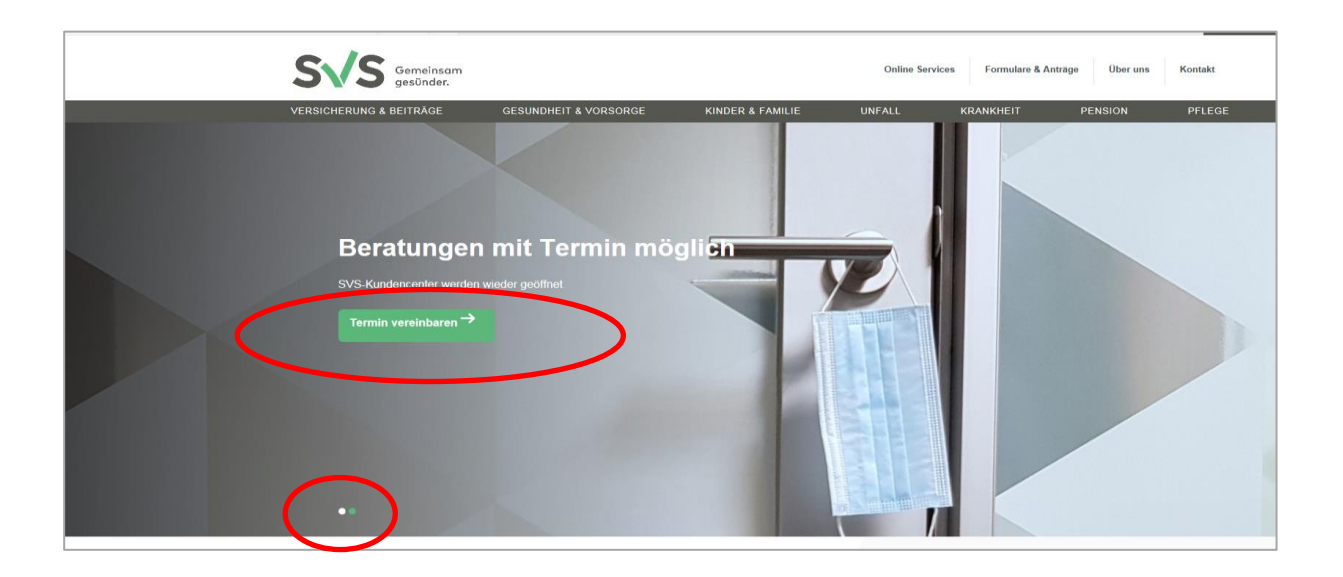

**EX** In der linken Spalte ganz unten auf "SVS-Beratungstage" wechseln

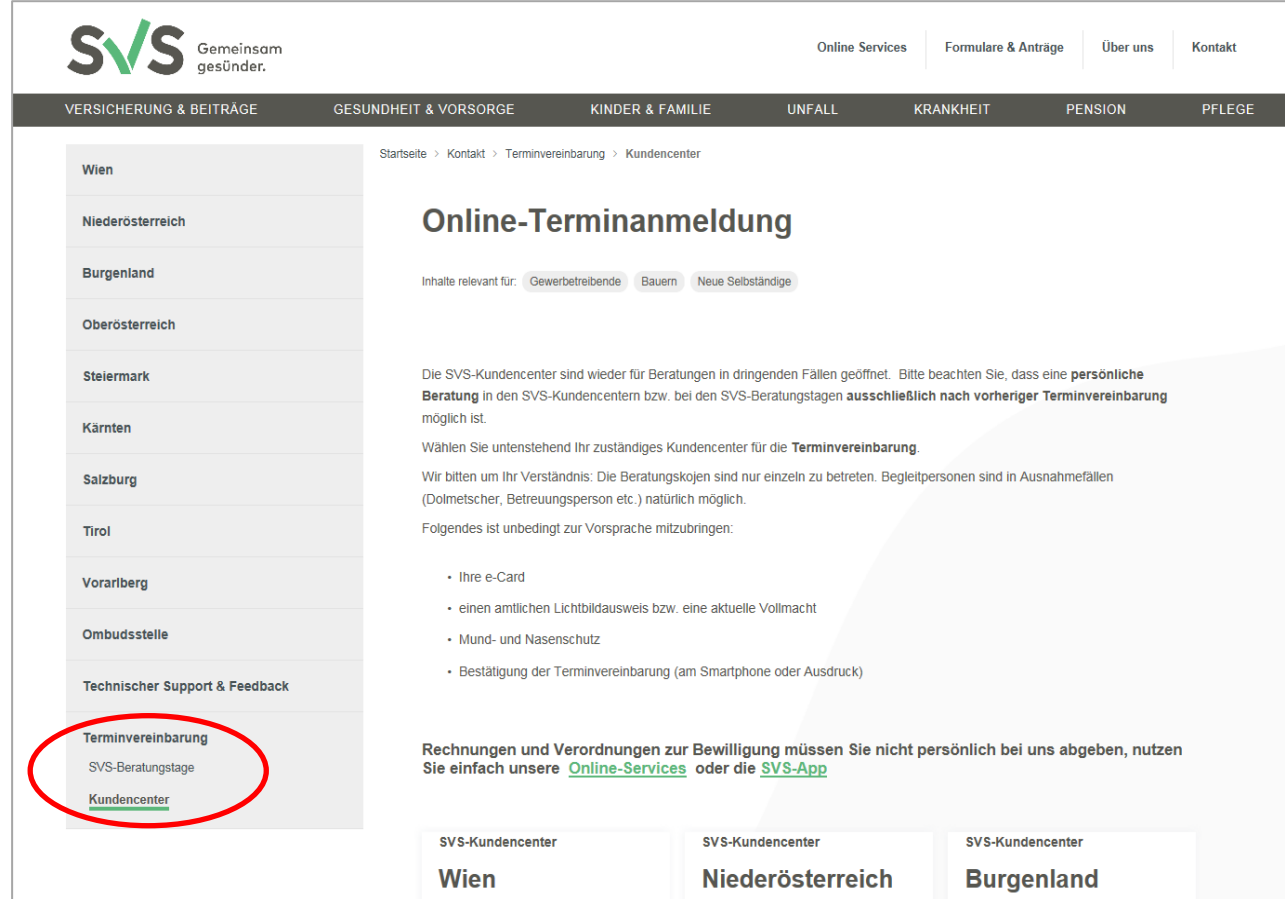

### **"SVS-Beratungstage" anklicken**

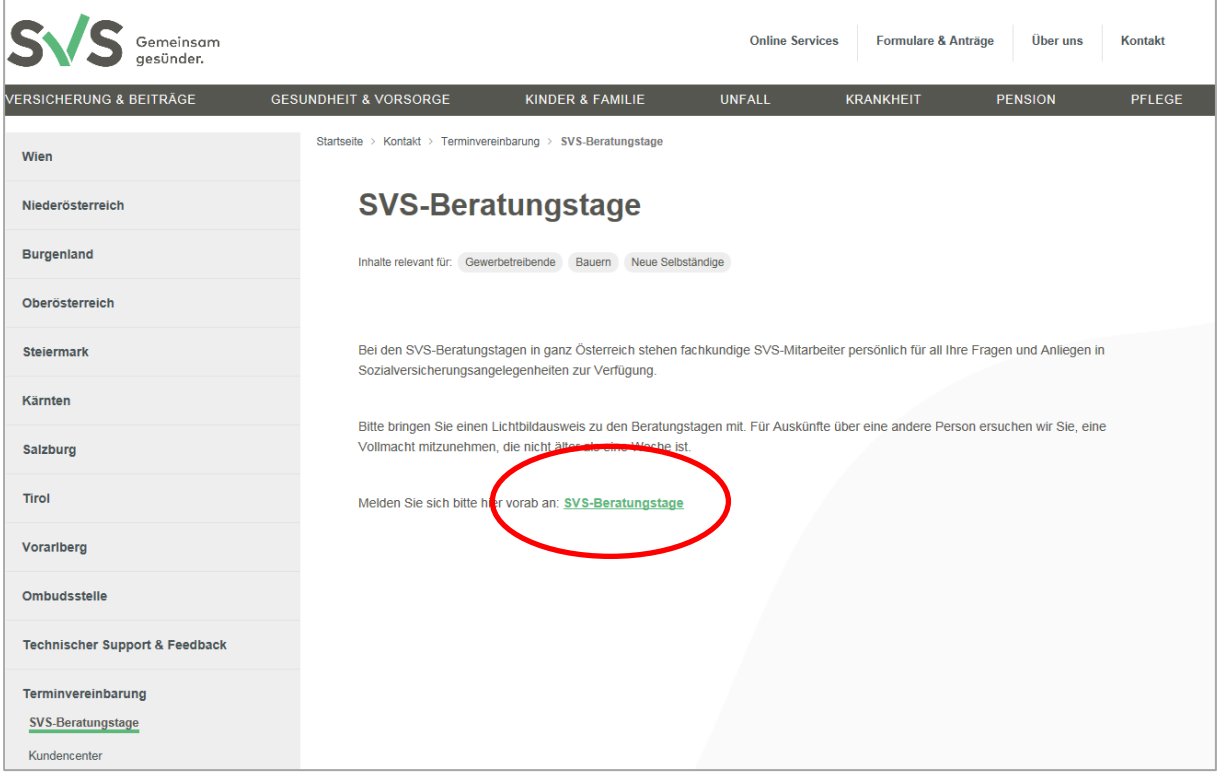

#### **Auf die Niederösterreich-Karte klicken**

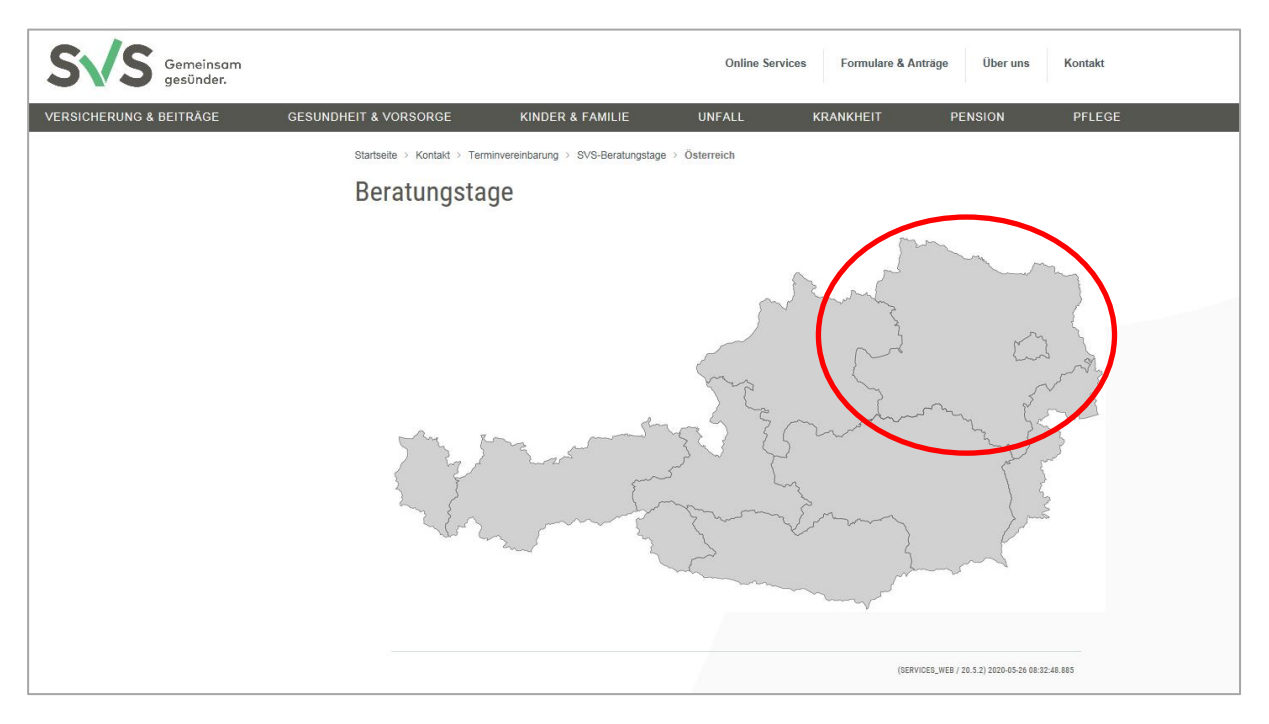

## **Den gewünschten Beratungsort auswählen**

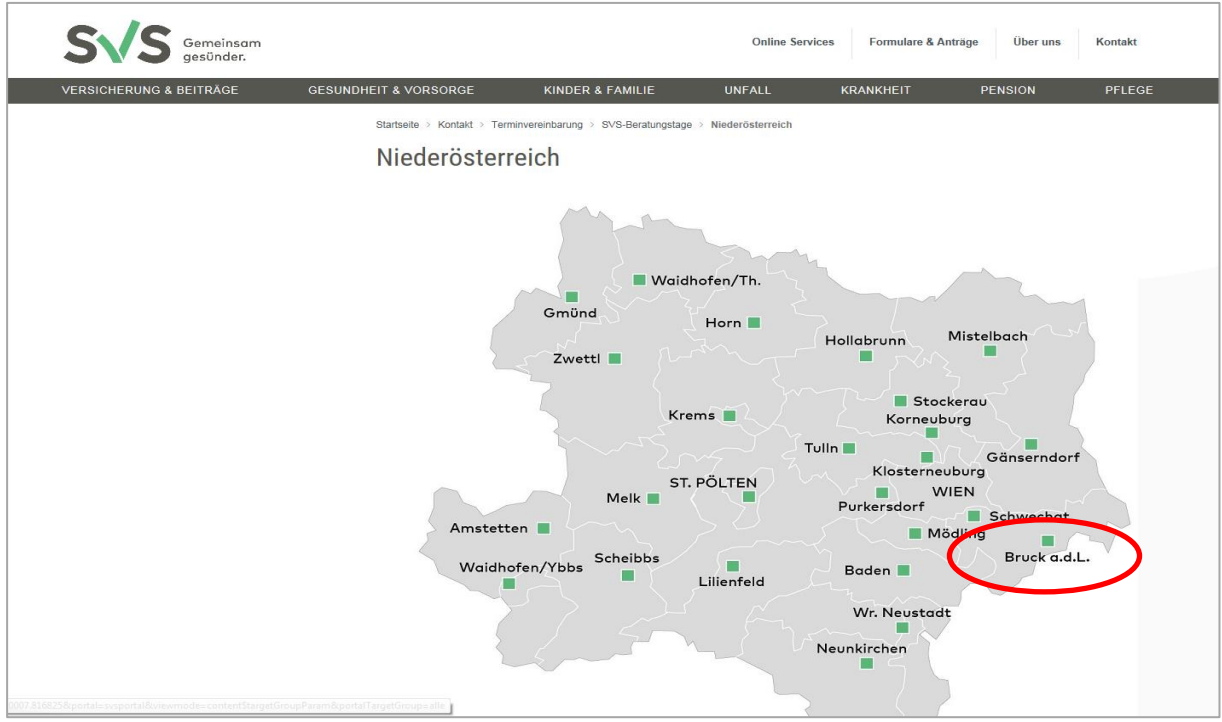

## **"Termine anzeigen" anklicken**

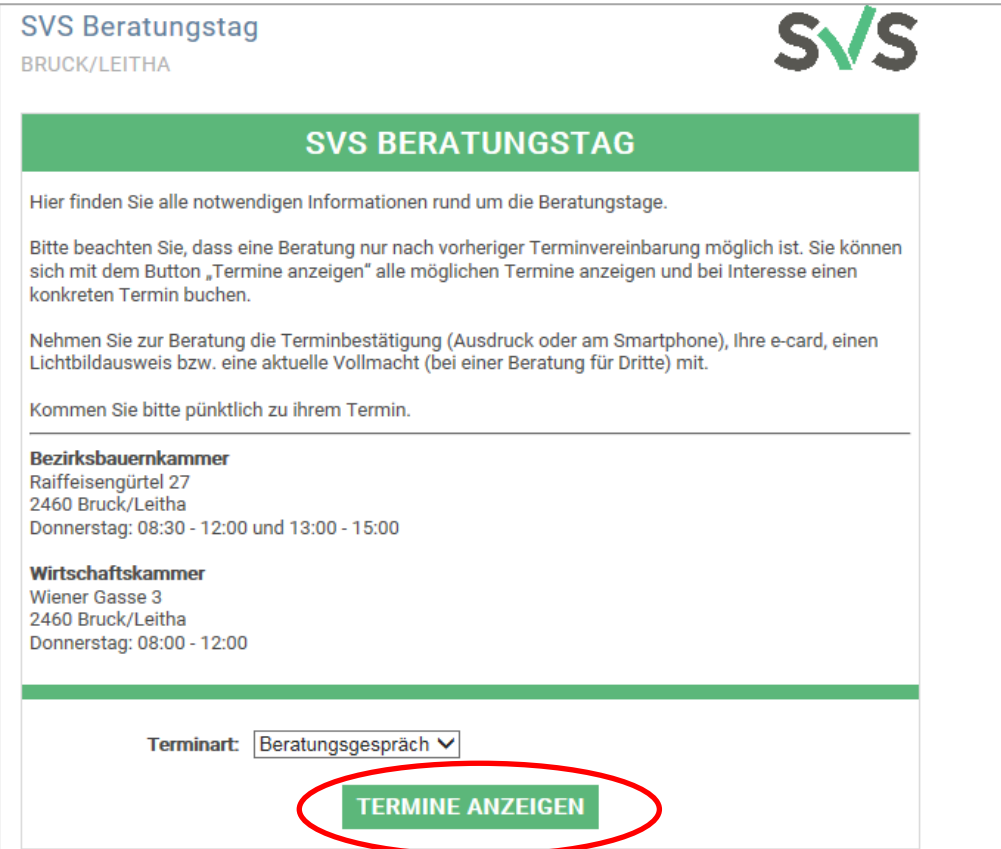

 **Die Uhrzeit am gewünschten Termin auswäheln und auf Vereinbaren klicken! ACHTUNG: Hier sind auch die Termine der WK angeführt!**

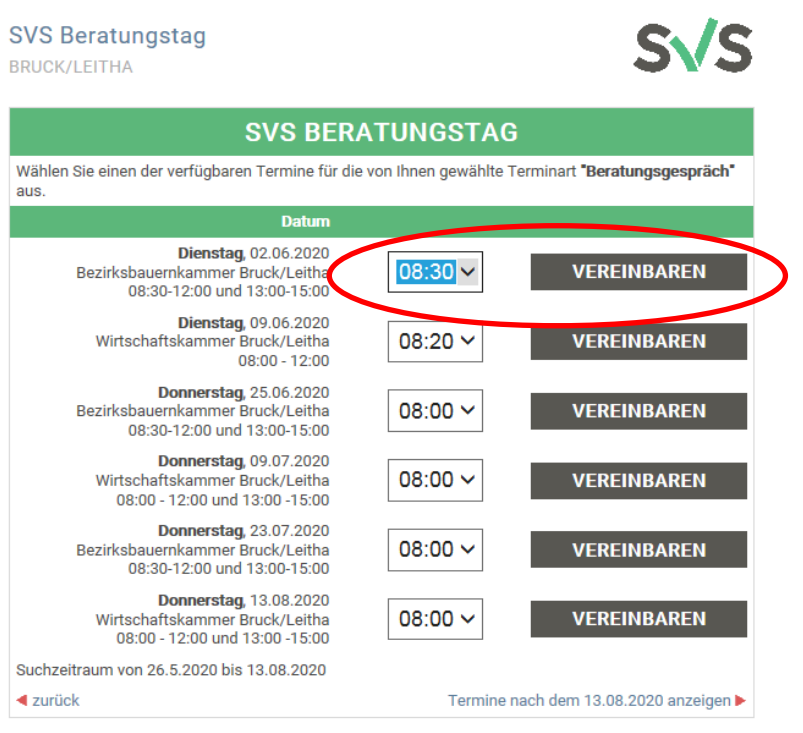

 **Die Persönlichen Daten eingeben und den Termin bestätigen!** Eine Anmeldebestätigung muss zu dem Termin mitgenommen werden.

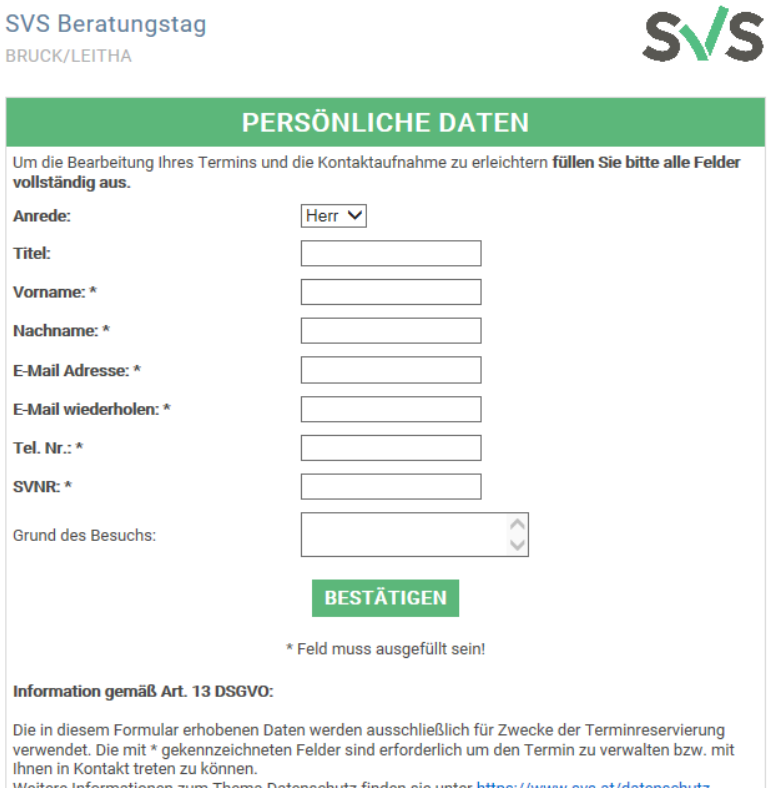

Weitere Informationen zum Thema Datenschutz finden sie unter https://www.svs.at/datenschutz

 $\triangleleft$  zurück